# CARE4 MODULE NAME: PCS/ OM

## How to generate the patient verification form for blood product pick-ups.

#### **Overview**

Once the ordered blood product is ready to pick-up, a patient identifier must be provided so the blood bank can ensure they are issuing the right blood product for the right patient. Documentation such as the face sheet will not be available anymore, and patient labels do not meet all accreditation standards.

Below are the steps to generate the report that is required by the Blood Bank to issue the product.

NOTE: The current process for the pick-up itself will not change (i.e., sending the document to the lab or tube, nurse brining it with them, providing the document to a volunteer, etc.).

### From the Status Board

To print the report:

- Select "Patient Reports" on the right hand side (1)
- Click in the checkmark box to select the patient (2)
- Click on "Report" at the bottom of the screen (3)

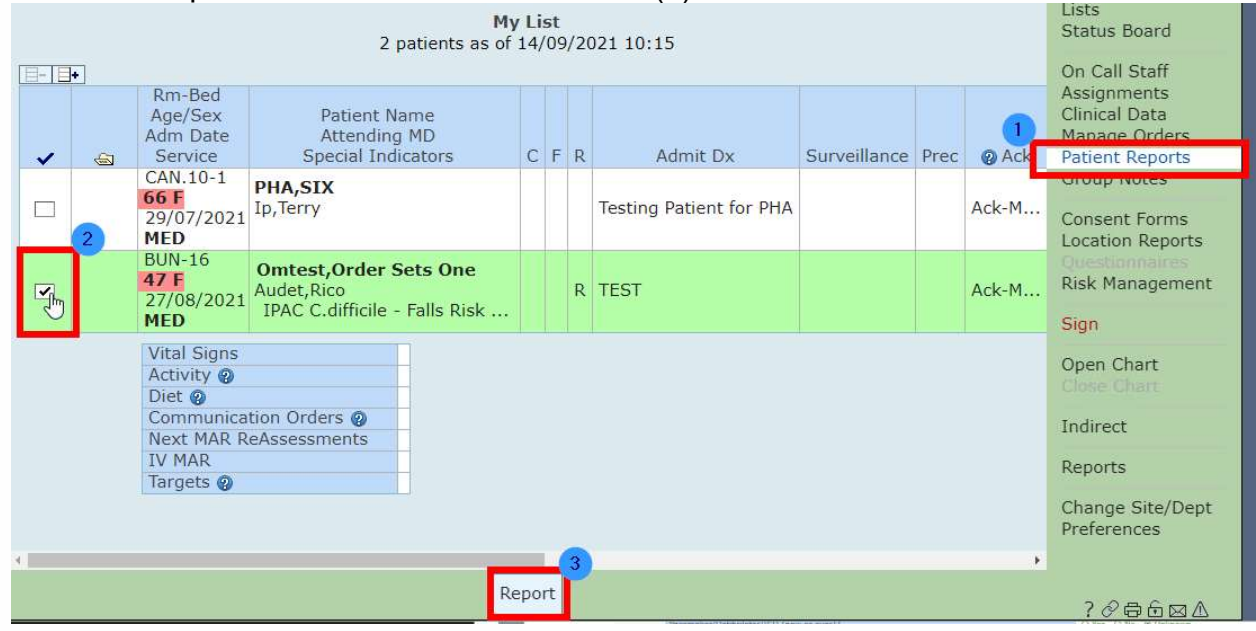

From here, search for the Blood Product Pick-Up Form Report, print it, and follow the current-state process for the pick-up.

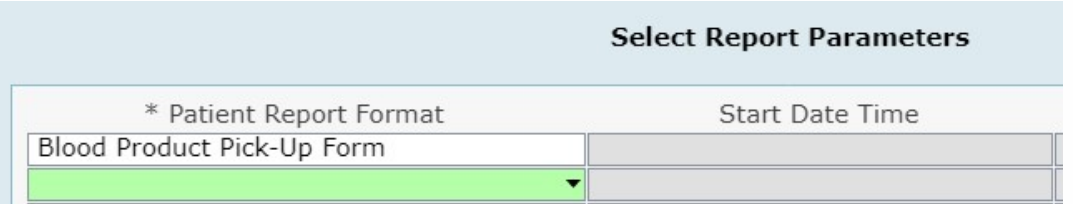

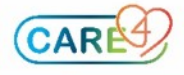

This is an example of what your report will look like:

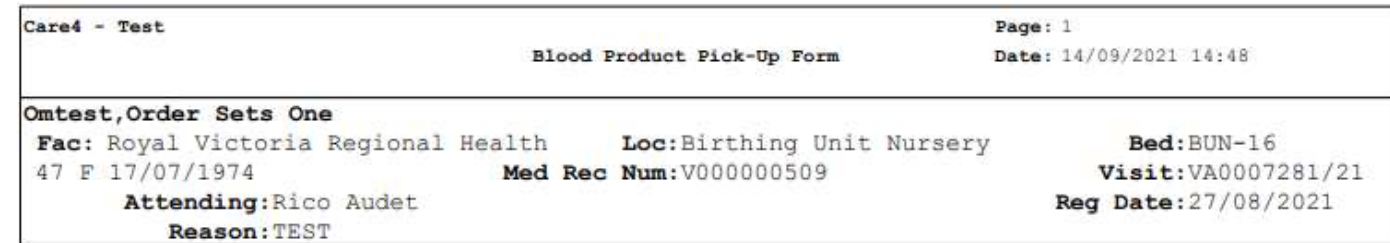

# **Blood Product Issuing/ Pick-Up Form**

Present this document to the Blood Bank/Laboratory when picking up a blood product.

Make sure that:

- . Proper patient identification and any verification is completed before issuing any blood products
- . Ensure Transfusion Consent has been obtained from the patient or SDM prior to requesting the pick-up

When picking up the blood product, specify which products that are ready to be issued are being picked up.

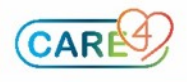